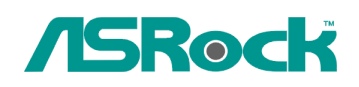

**Техническое руководство** – Вопросы и Ответы TSD-QA-78 (10 Февраль 2010 года)

- 1. **B: Я использую звуковые разъемы на передней панели AC'97 с кодеком VIA на материнской плате. Как мне подключить панель AC'97 к разъему HD Audio на материнской плате?**
- **O:** Если вы используете переднюю панель АС'97, подключите ее к HD Audio, как рассказано далее:
	- A. Подключите Mic\_IN (MIC) к MIC2\_L.
	- B. Подключите Audio\_R (RIN) к OUT2\_R и Audio\_L (LIN) к OUT2\_L.
	- C. Подключите Ground (GND) к Ground (GND).
	- D. MIC\_RET и OUT\_RET предназначены только для панели HD Audio. Вам не нужно подключать их к панели АС'97.

E. Зайдите в настройки BIOS. Переведите опцию Advanced Settings в режим [Enabled] вместо [Auto].

## *Для Windows XP*

F. Зайдите в операционную систему Windows. Нажмите на иконку в правой нижней части экрана и зайдите в VIA ADeck. Нажмите «Mixer», выберите «Front Microphone», выберите «Front Mic Boost» и выйдите.

Как показано на картинке ниже:

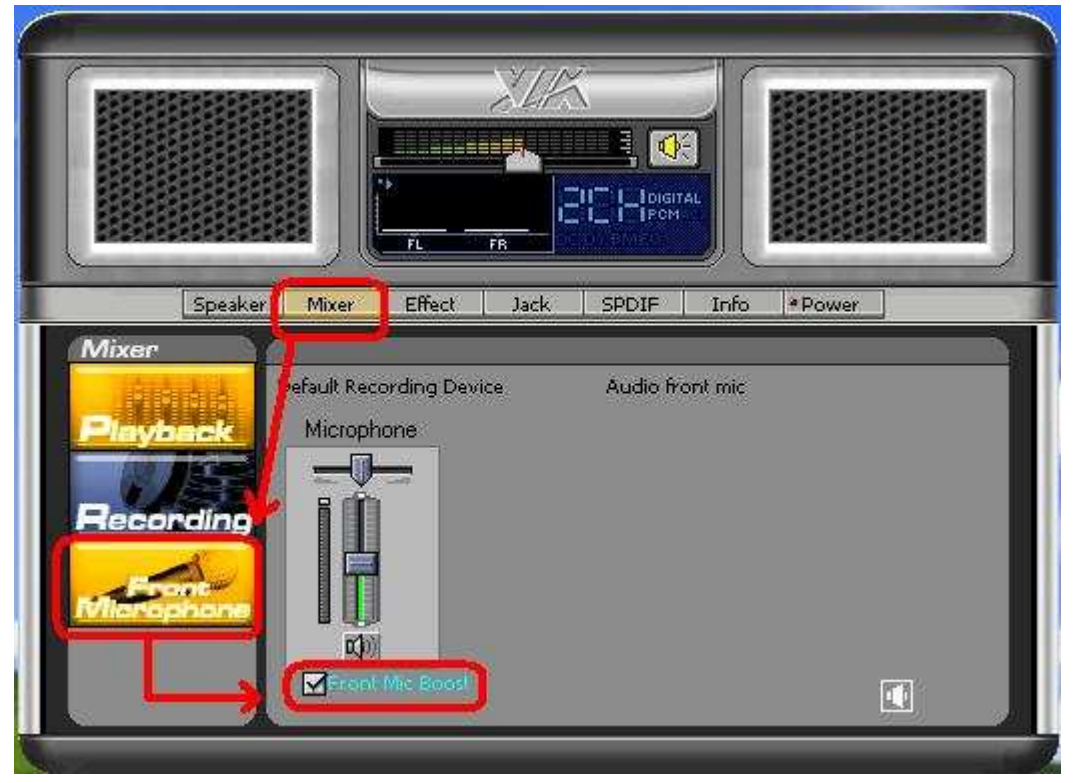

H. Если вы хотите слышать свой голос, зайдите в «Mixer», выберите «Play Back» и выйдите.

Как показано на картинке ниже:

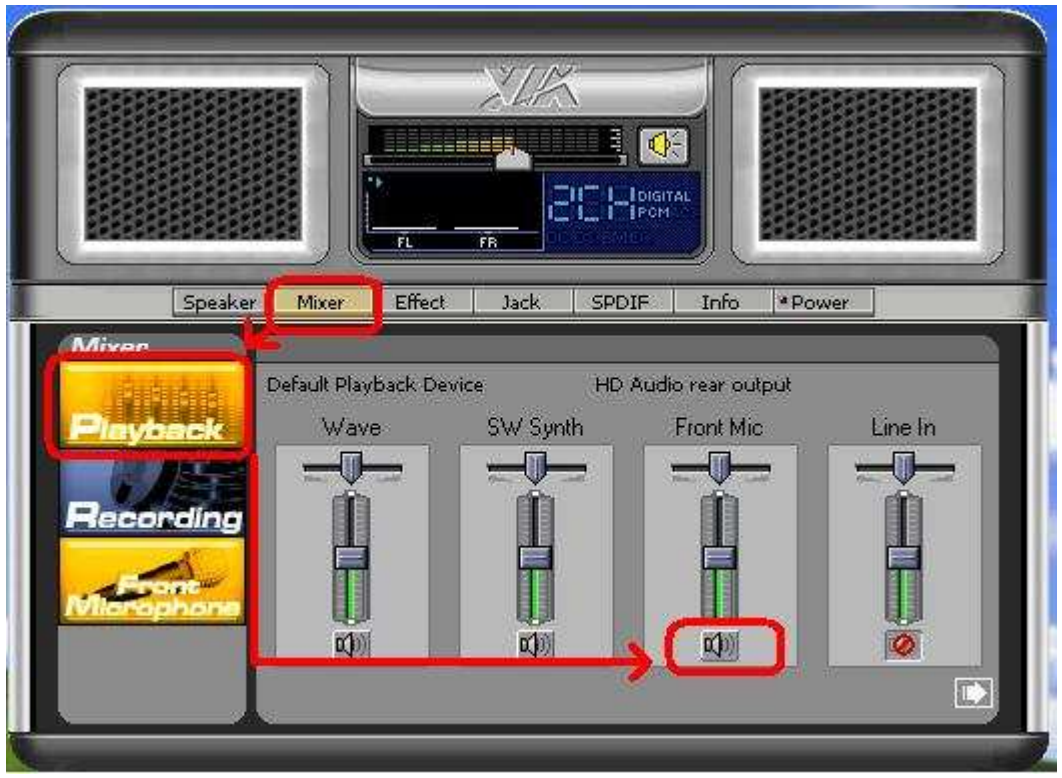

*Для Windows Vista/Windows 7*

- F. Зайдите в BIOS, найдите пункт «Chipset Settings», переведите опцию [Front Panel] в состояние [Enable].
- G. Зайдите в операционную систему Windows. Нажмите на иконку в правой нижней части экрана и зайдите в VIA ADeck. Нажмите «Mixer», выберите «Front Mic», выберите «Default Device» и выйдите.

H. Если вы хотите слышать свой голос, нажмите на иконку «Speaker Output». Как показано на картинке ниже:

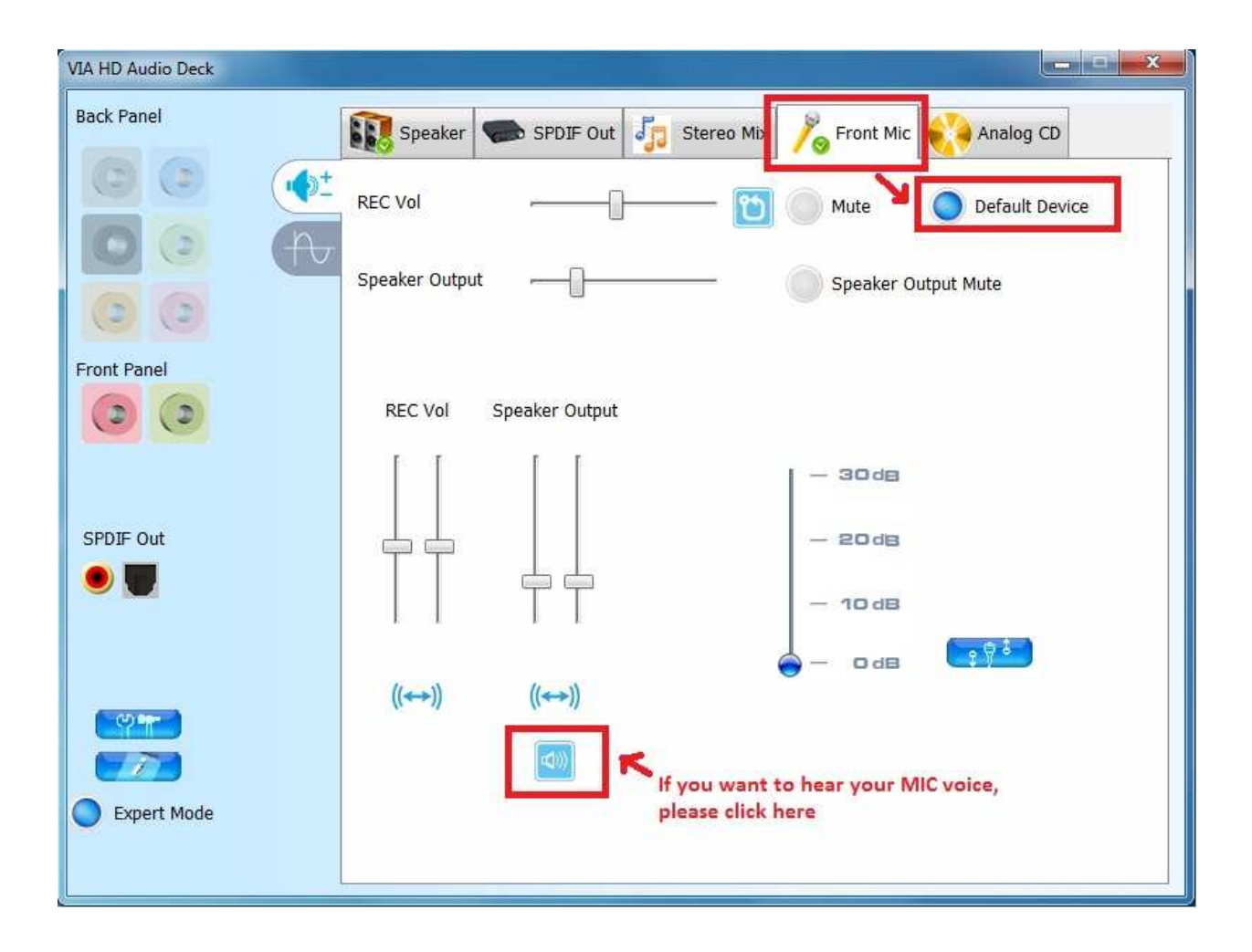